# Atelier SENS

# OBSIDIAN

**Présenté par Layan Fessler**

Laboratoire Sport et Environnement social 27 janvier 2022

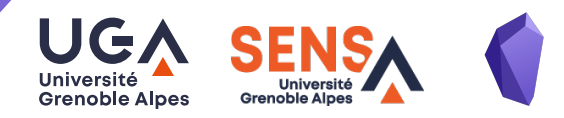

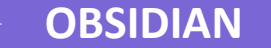

### **OBSIDIAN, un second cerveau**

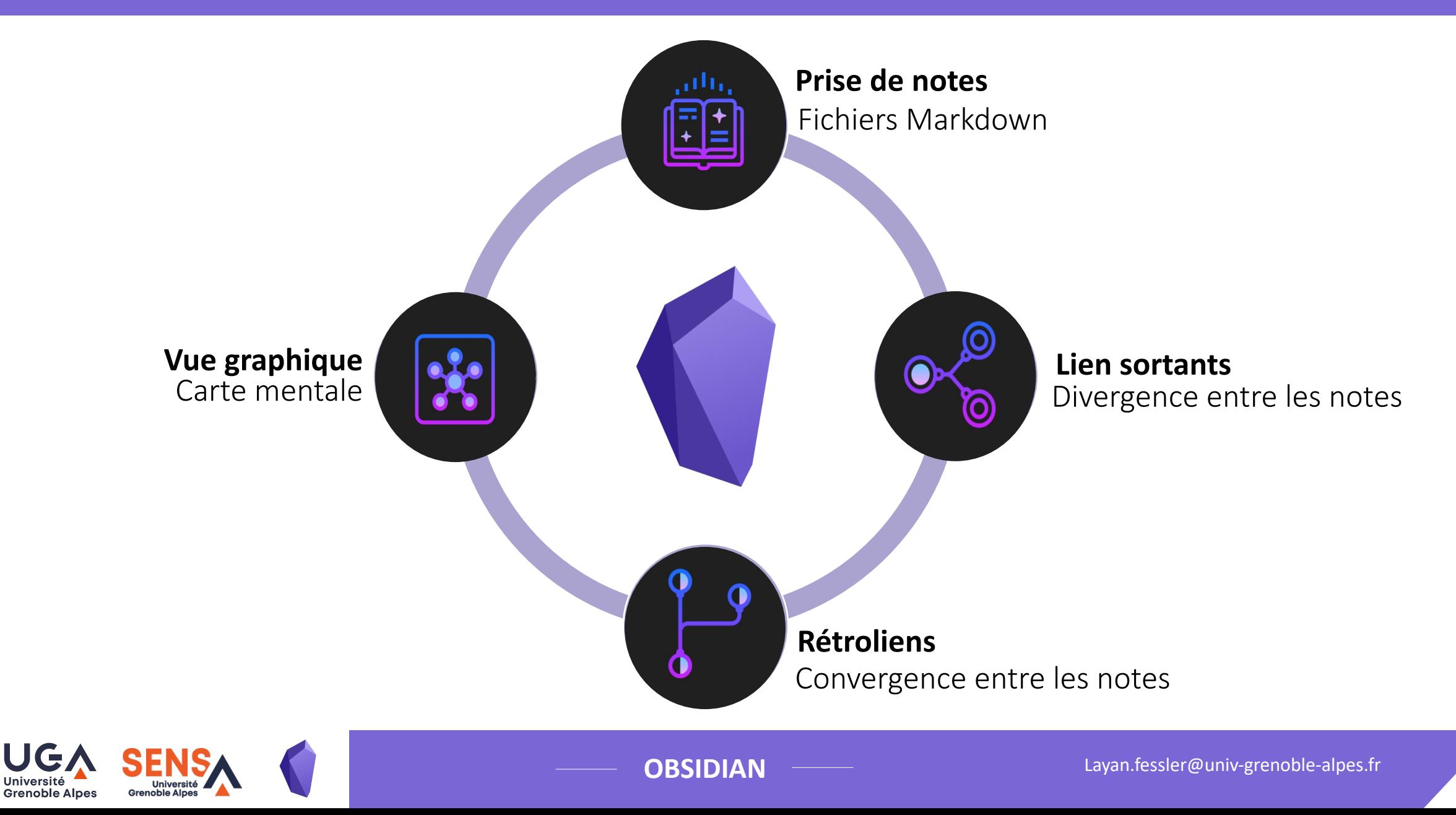

### **Prise de notes**

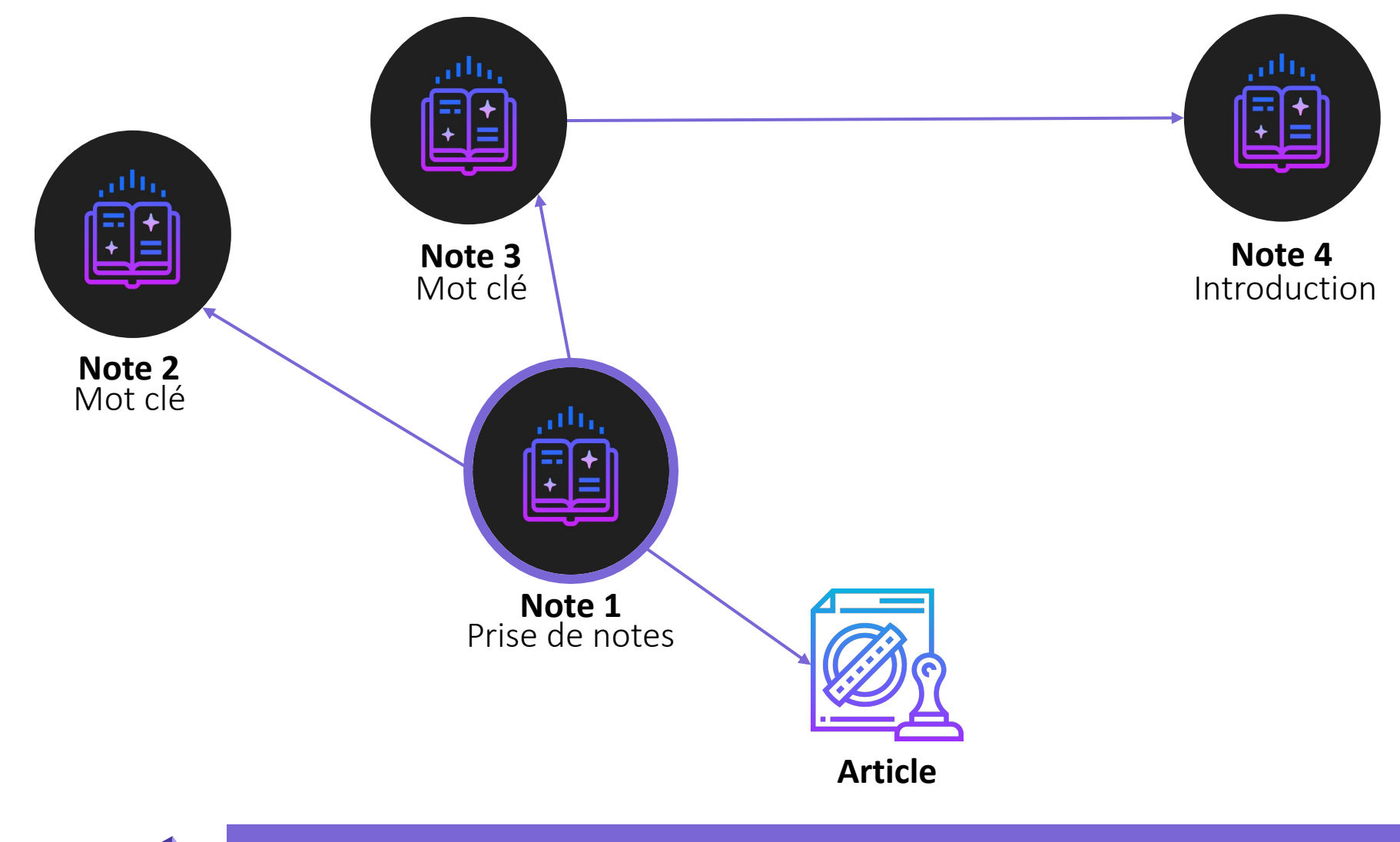

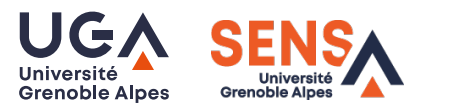

### **Prise de notes**

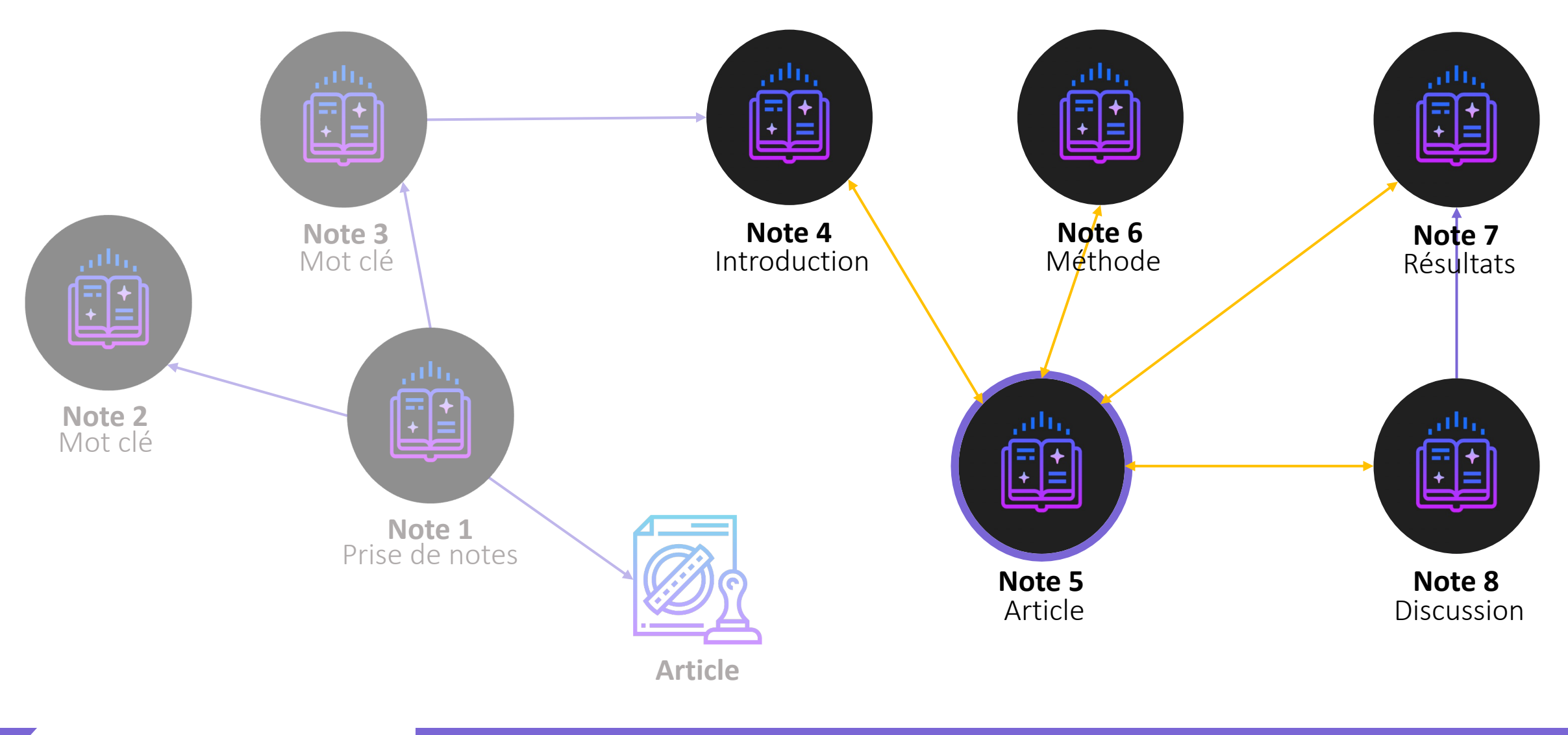

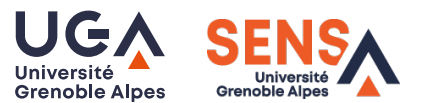

### **Liens sortants**

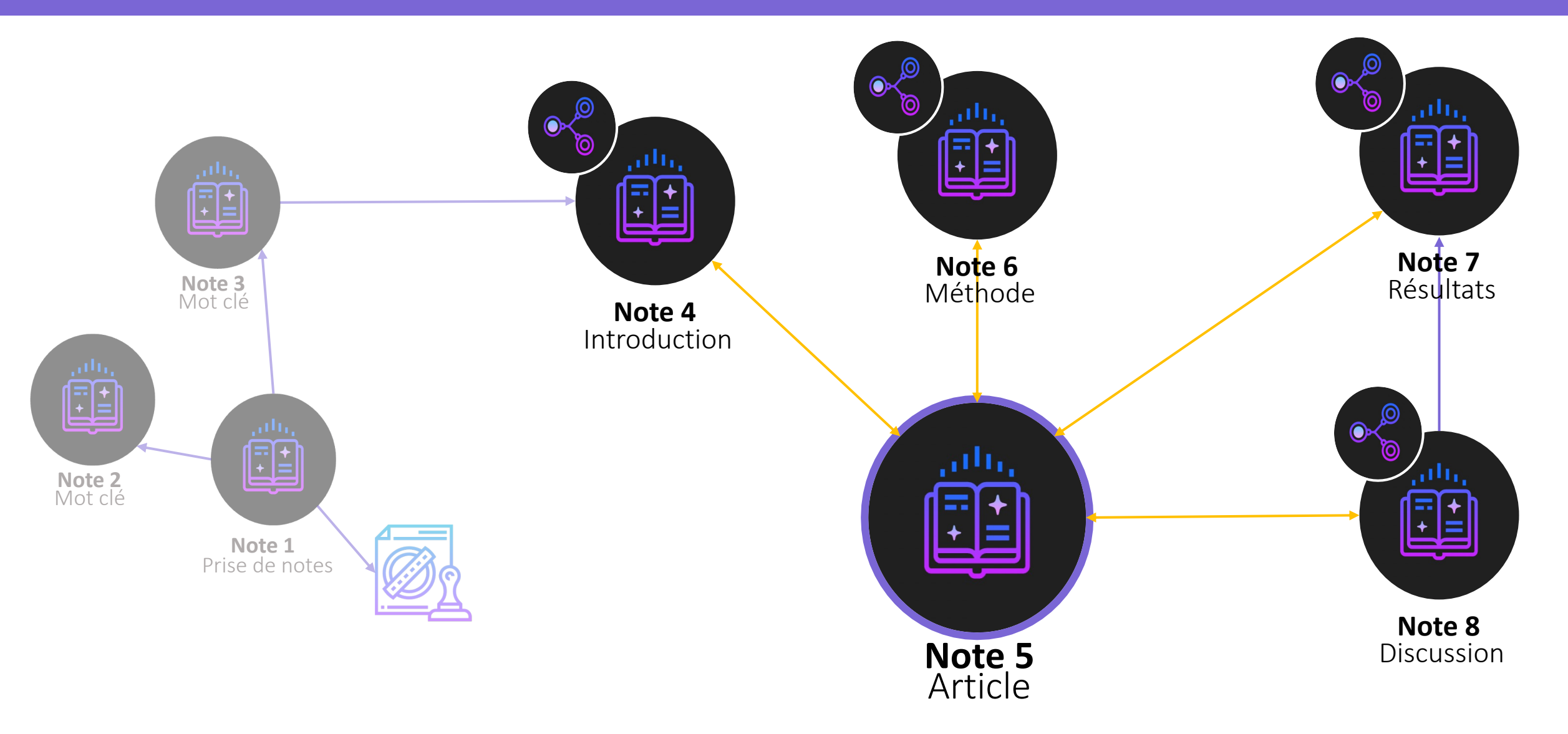

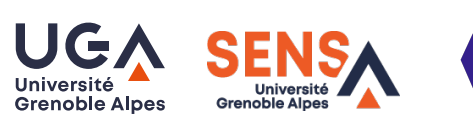

## **Rétroliens**

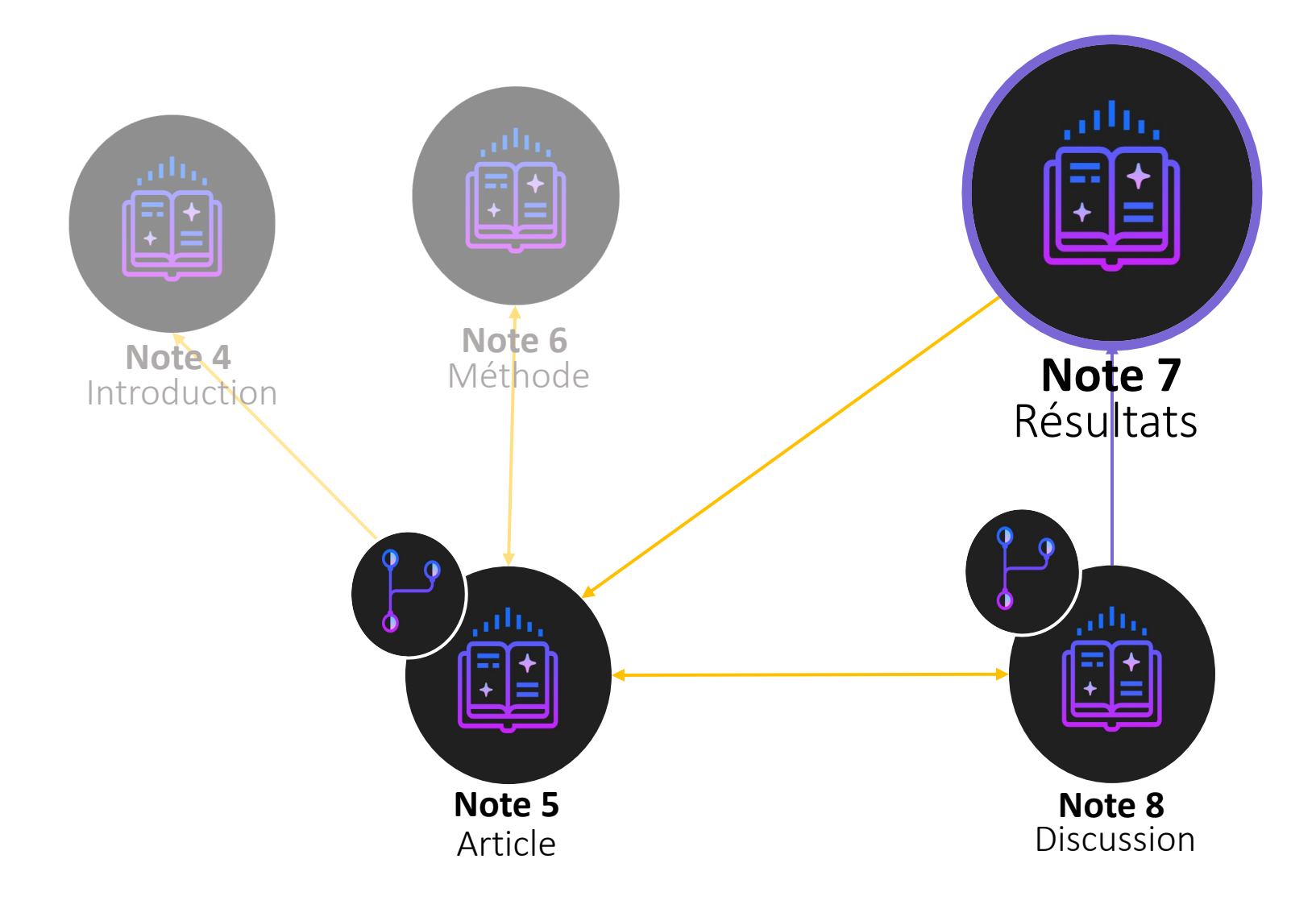

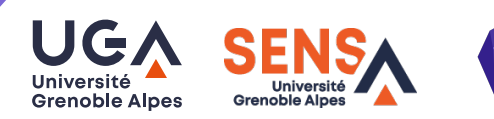

### **Rétroliens**

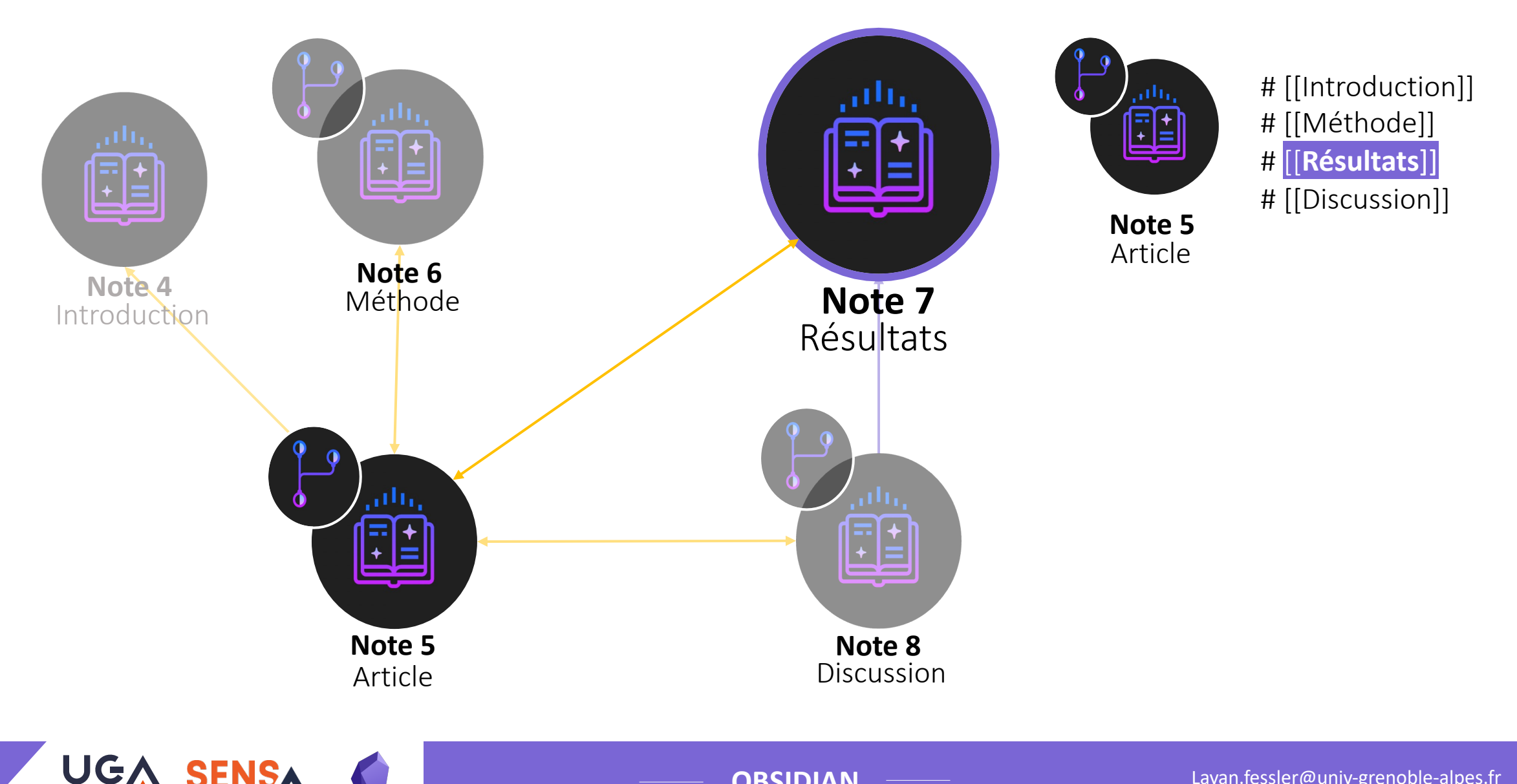

Université<br>Grenoble Alpes

Université<br>Grenoble Alpes

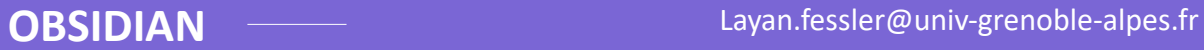

## **Rétroliens**

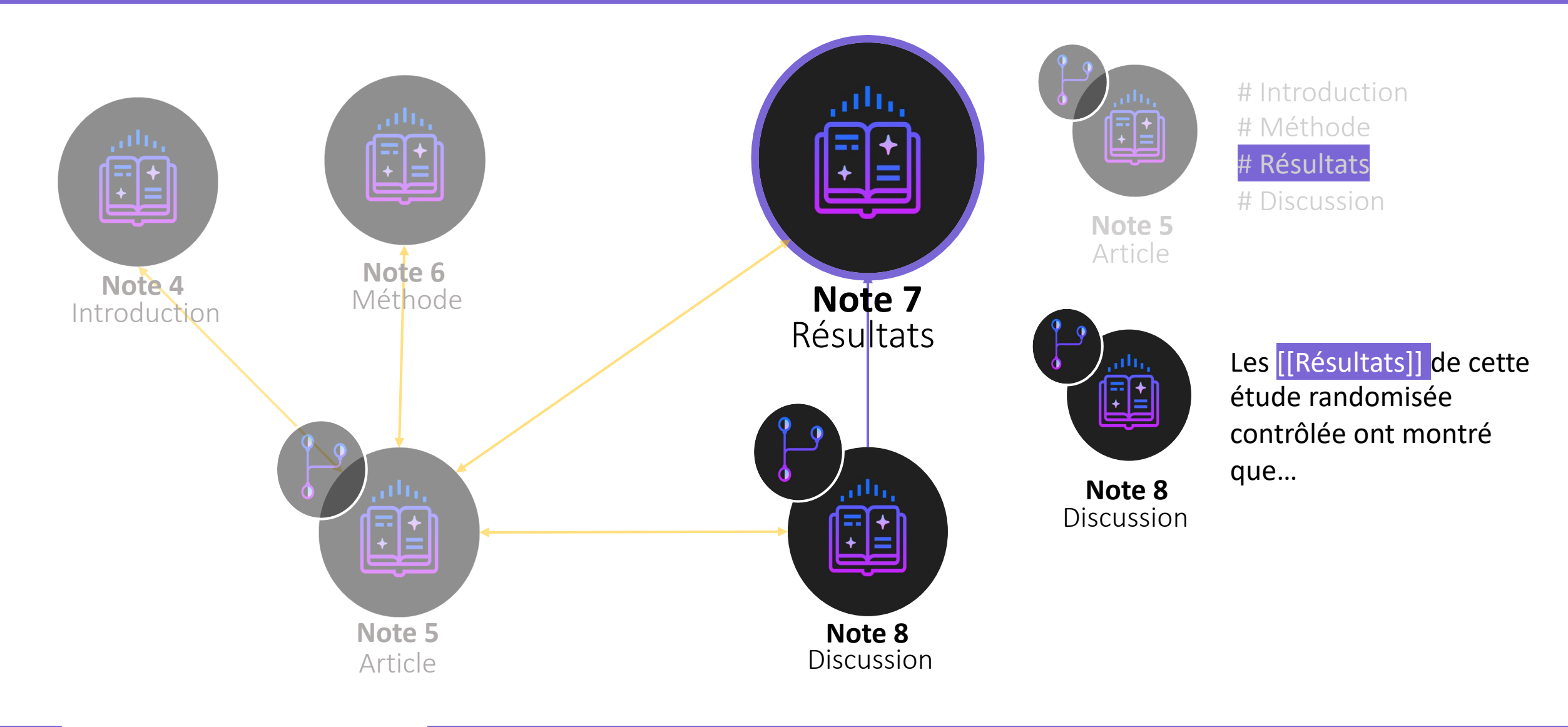

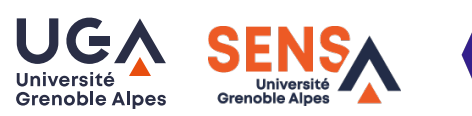

## **Vue graphique**

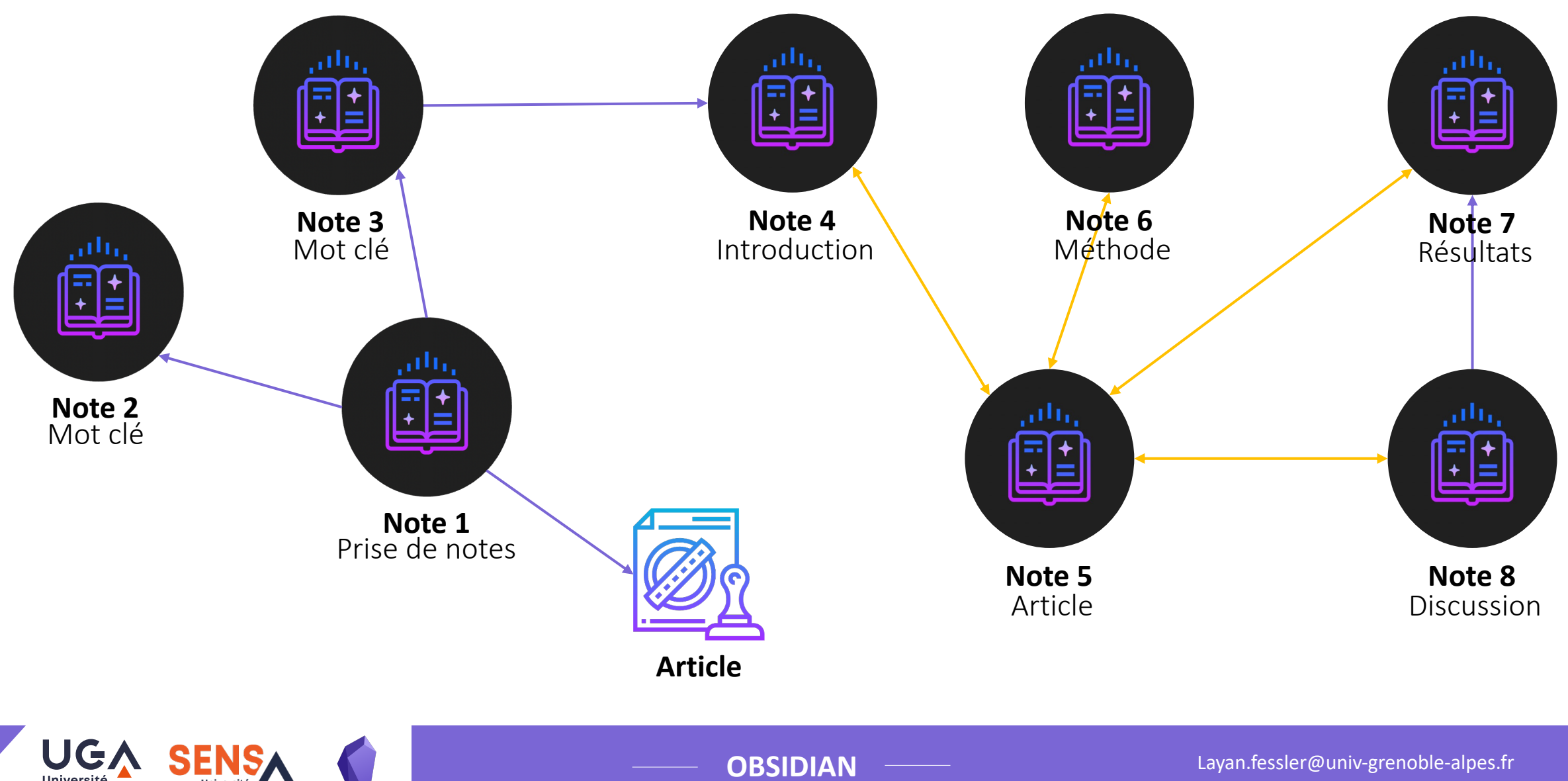

Université<br>Grenoble Alpes

Université<br>Grenoble Alpes

## **Vue graphique**

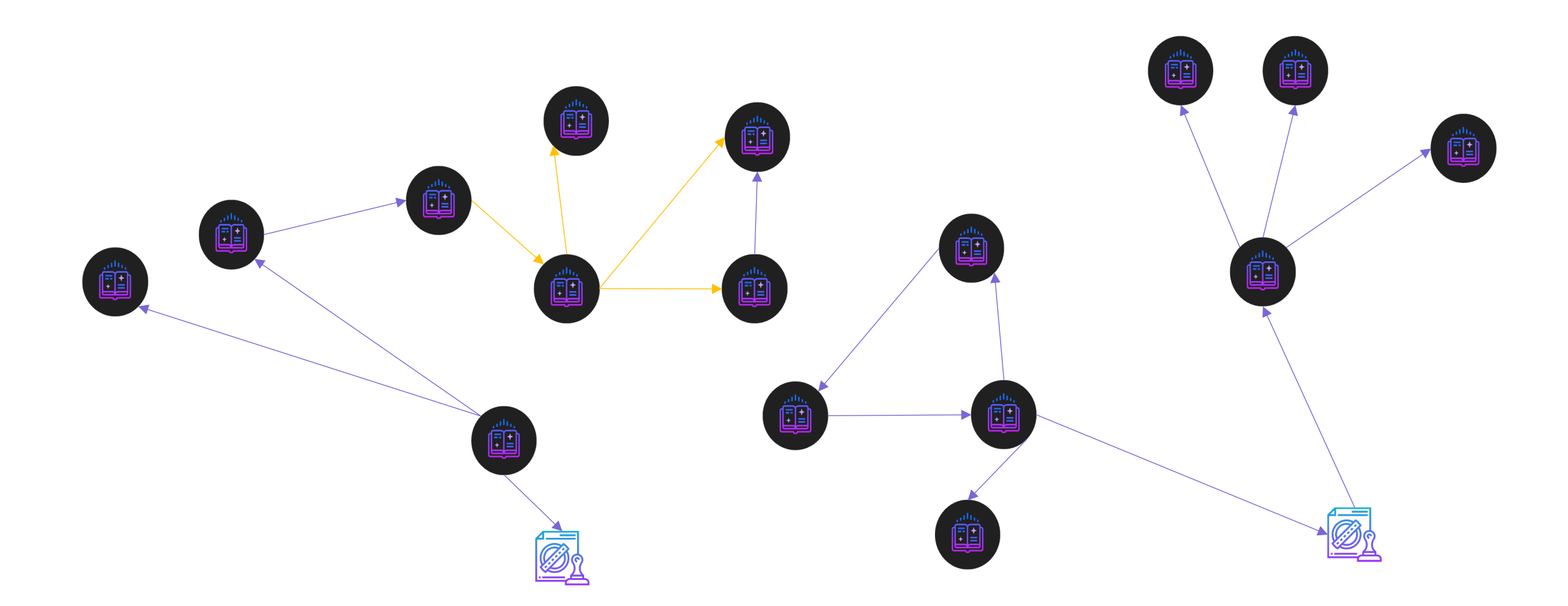

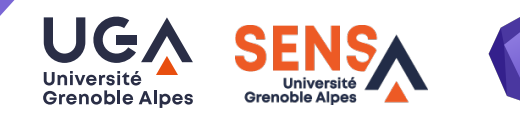

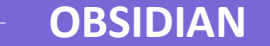

# **Vue graphique**

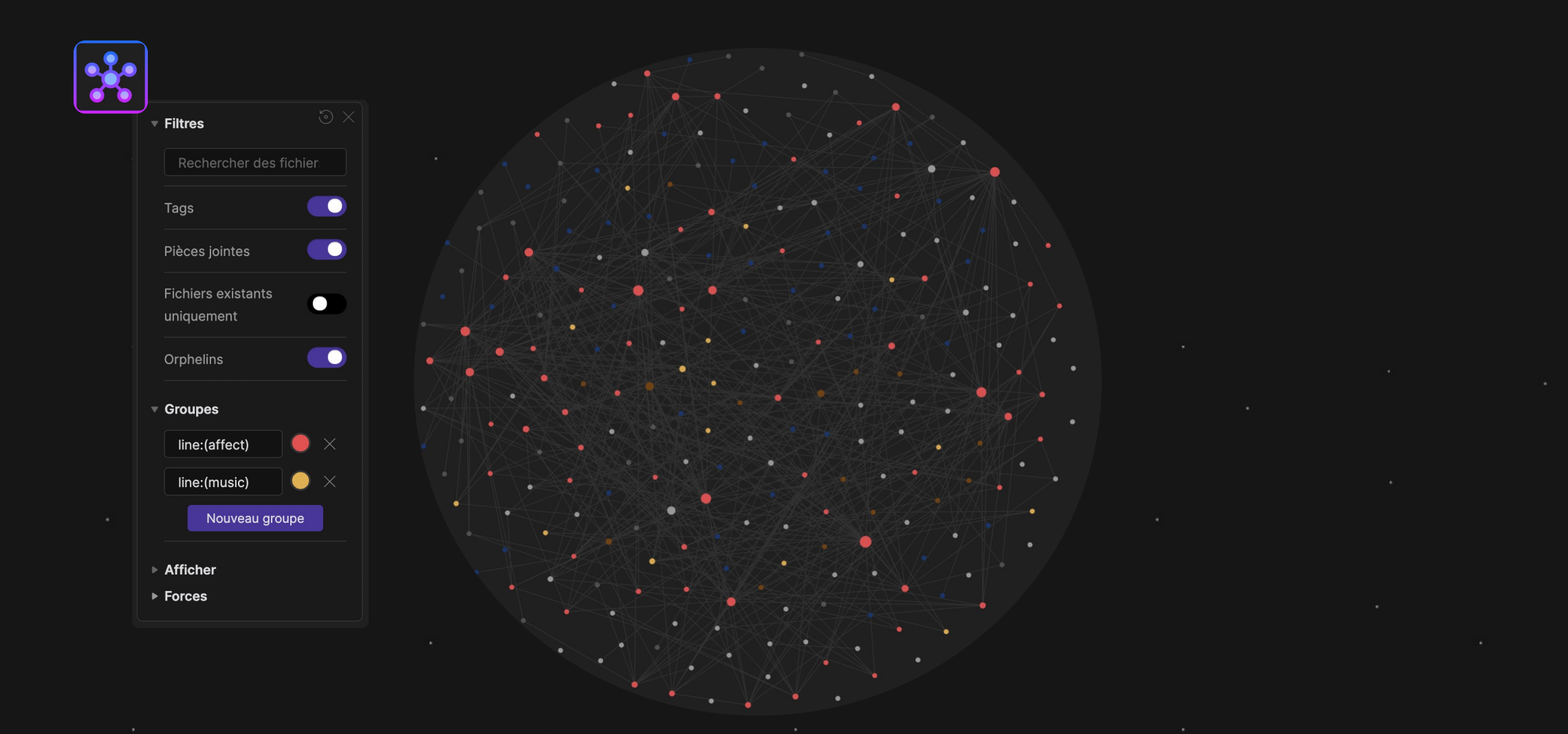

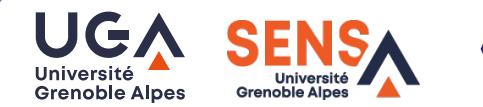

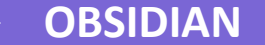

### **Prise en main**

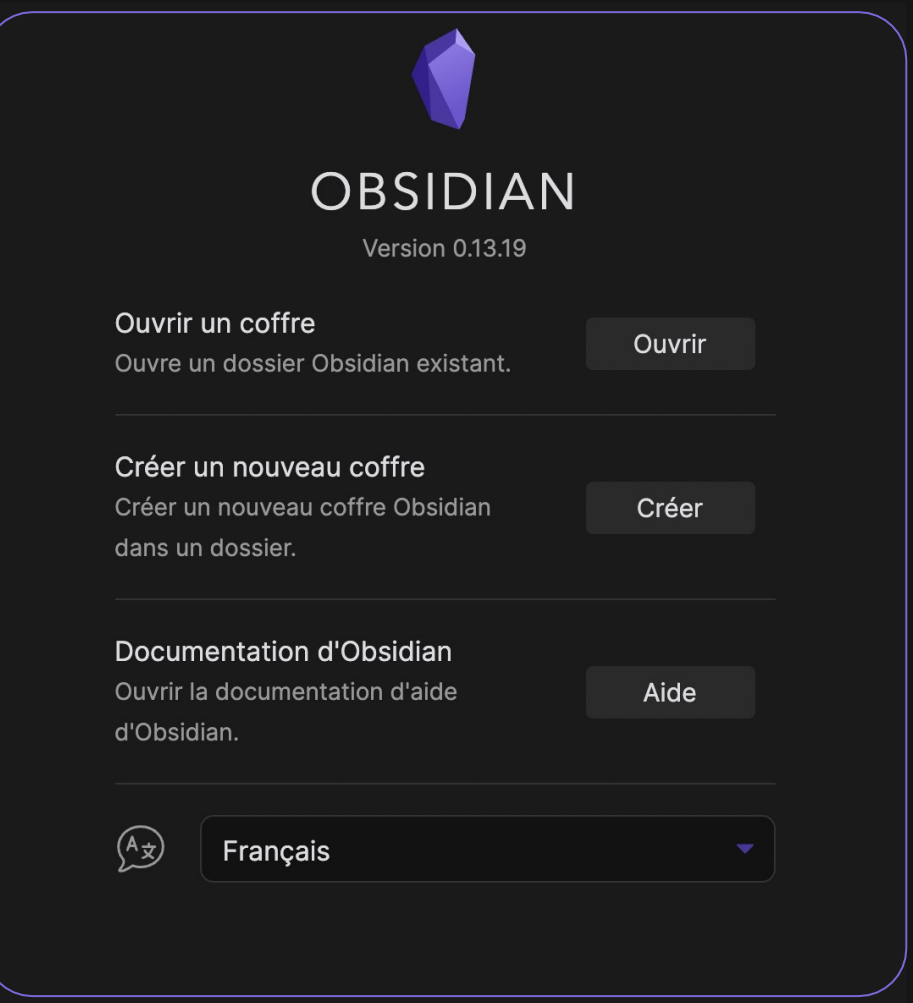

**Grenoble Alpes** 

UG, **Université Grenoble Alpes** 

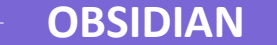

### **Obsidian, une prise de note interactive**

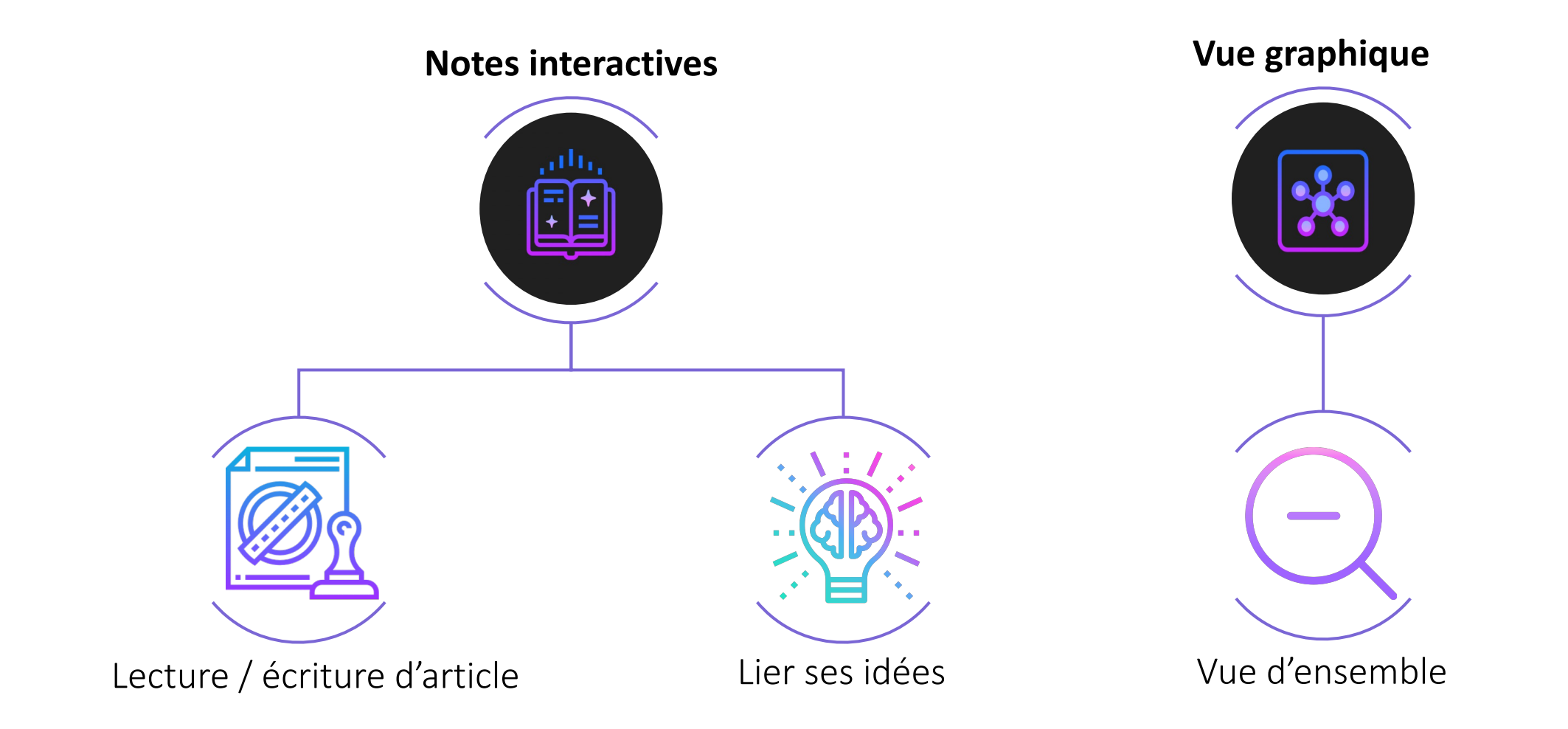

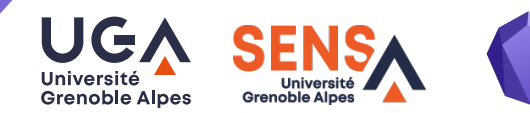

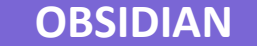

### **Pour aller plus loin**

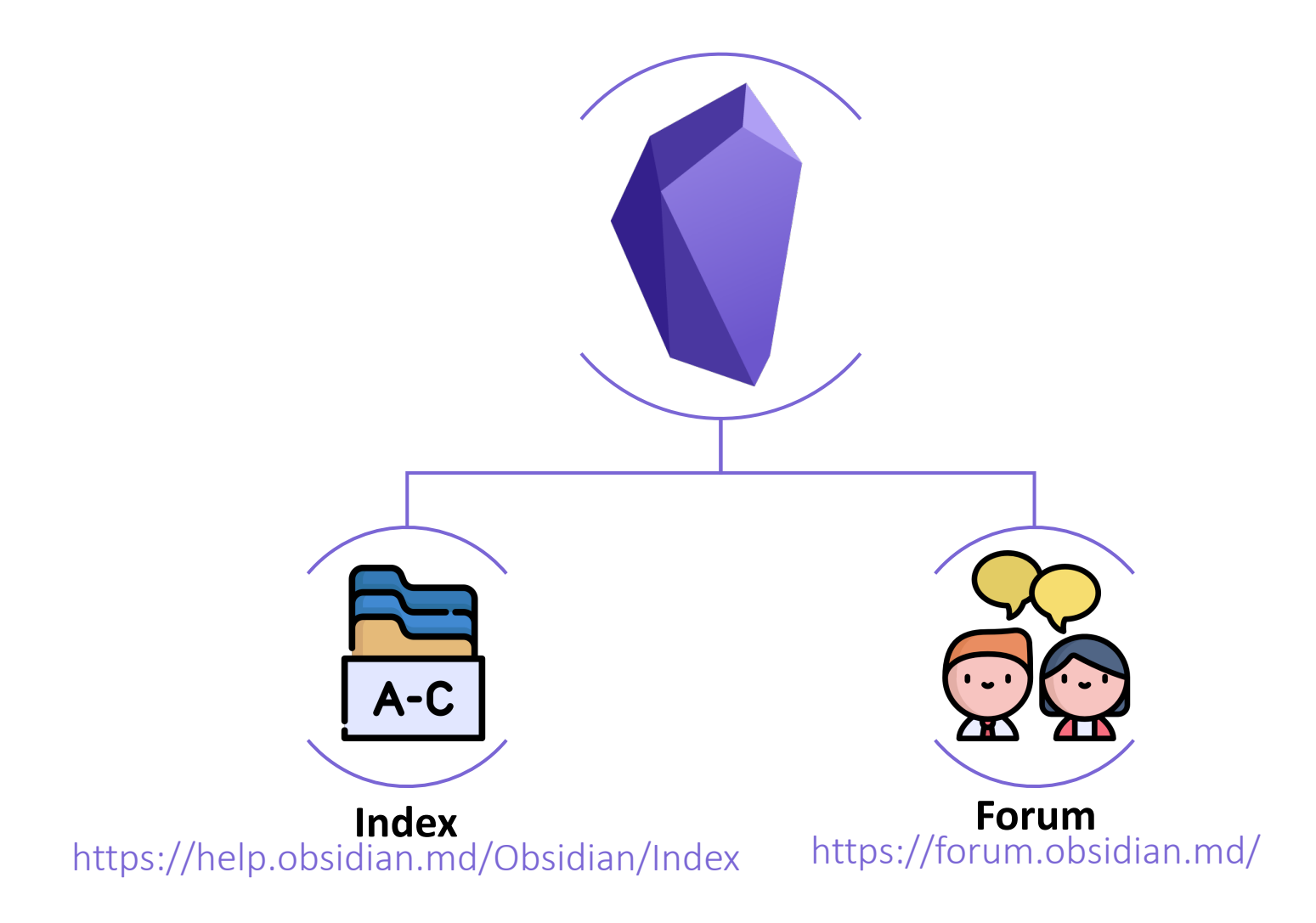

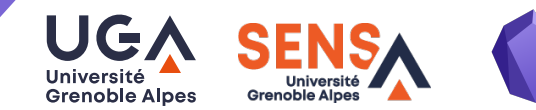

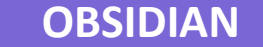

# Atelier SENS

# OBSIDIAN

# **Merci pour votre attention**

**Présenté par Layan Fessler**

Laboratoire Sport et Environnement social 27 janvier 2022

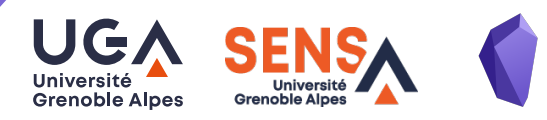

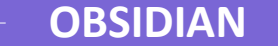

### **Annexes**

# **Paramètres**

### **a) Editeur**

Cocher « pliage de l'en-tête » et « de l'indentation »

### **b) Plugin principaux**

Cocher « volet des tags » : voir tous les tags liés à notre note Favoris : on peut mettre des notes en « favoris »

### **b**) **Fichiers**

S'assurer que « Toujours mettre à jour les liens » soit coché

### **c) Apparence**

Parcourir les thèmes

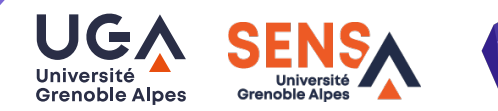

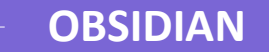

### **Annexes**

# **Plugin Tiers utiles**

### **ATTENTION : sécurité limitée**

#### **Plannification**

**Kanban :** listes de choses à faire **Calendar :** on peut créer des notes sur des jours précis **Day planner :** on peut planifier des taches a faires sur la journée

### **Rédaction**

**Word count** : utile pour écrire des papiers (nombre de mots limité) **Citations :** pour ceux/celles qui utilisent zotero **Icons :** ajouter des icônes, peut aider à la visualisation des notes **Note refactor :** Organiser ses notes en sous-notes *Note refactor link template* ![[{\mew\_note\_title}}]]

*Refactored note template* Source : [[{{title}}]] Date : {{date}} ---

{{new\_note\_content}}

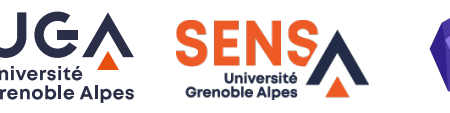

#### **Mise en page**

**Recent files :** historique des dernières notes utilisées **Sliding panes :** permet d'avoir plusieurs volets ouverts en même temps **Dataview :** créer des sommaires